# 从第三方系统中打开Smartbi资源

将报表或页面嵌入到第三方系统中(资源集成),是系统集成中最为常见的一种方式[。Smartbi](http://www.smartbi.com.cn/) 可以方便 地集成到客户现有的门户系统中,或者是其它任意系统中。通常做法是在页面中放置一个 [iframe](http://www.w3school.com.cn/tags/tag_iframe.asp) 标签, 然后通过 src 属性访问 Smartbi 的资源链接即可。详述如下。

# <span id="page-0-0"></span>1、概述

## <span id="page-0-1"></span>1.1 资源访问地址

在外部系统中集成 Smartbi 的资源,全部通过下面的 URL 地址来访问。Smartbi 将其所有类型资源的访 问全部整合到了 openresource.jsp 之中。

http://localhost:18080/smartbi/vision/openresource.jsp

#### 文档目录: [1、概述](#page-0-0) [1.1 资源访问地址](#page-0-1) [1.2 支持的资源类](#page-0-2) [型](#page-0-2) [2、基本参数](#page-0-3) [3、附加参数](#page-1-0) • [3.1 附加参数说明](#page-1-1) [4、打开资源示例\(不带查询](#page-5-0) [参数\)](#page-5-0) [4.1 说明](#page-5-1) [4.2 设置方法](#page-5-2) [5、打开资源示例\(带查询参](#page-5-3) [数\)](#page-5-3) [5.1 说明](#page-5-4) • [5.2 设置步骤](#page-5-5) [5.3 简易参数传递](#page-9-0) [方式](#page-9-0)

## <span id="page-0-2"></span>1.2 支持的资源类型

目前支持被集成的资源类型有[:自助仪表盘](https://history.wiki.smartbi.com.cn/pages/viewpage.action?pageId=40440133)、[多维分析、](https://history.wiki.smartbi.com.cn/pages/viewpage.action?pageId=35750351)[组合分析](https://history.wiki.smartbi.com.cn/pages/viewpage.action?pageId=35750078)[、透视分析](https://history.wiki.smartbi.com.cn/pages/viewpage.action?pageId=35750079)、[Web链接](https://history.wiki.smartbi.com.cn/pages/viewpage.action?pageId=35750475)、[电子表格、](https://history.wiki.smartbi.com.cn/pages/viewpage.action?pageId=35750608)[可视化查询、](https://history.wiki.smartbi.com.cn/pages/viewpage.action?pageId=35750199)[SQL查询](https://history.wiki.smartbi.com.cn/pages/viewpage.action?pageId=35750216)、存储过程查询、原生SQL查 询,自助数据集以及[Excel导入模版等](https://history.wiki.smartbi.com.cn/pages/viewpage.action?pageId=35750320)。

# <span id="page-0-3"></span>2、基本参数

• 下面这几个参数是集成任何类型资源时,都可以传入的参数。但如果已经[单点登录过](https://history.wiki.smartbi.com.cn/pages/viewpage.action?pageId=35750903),就不需要在 URL 中再传递用户名和密码了,除非希望以 一个新的用户去打开资源。

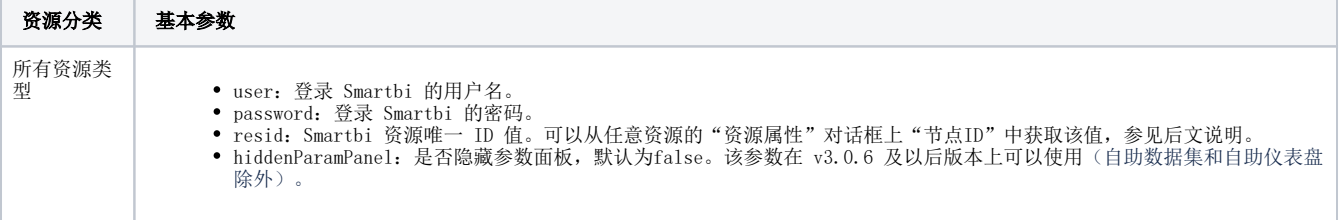

传递上述参数,打开某个 Smartbi 资源的访问地址,如下所示。

http://localhost:18080/smartbi/vision/openresource.jsp? resid=I2c949eaf1a942102011a9561f7e7015d&user=admin&password=manager

• 如何获取 Smartbi 资源的 resid 值。打开对应资源的"资源属性"对话框,将其上的"节点ID"拷贝出来即可。

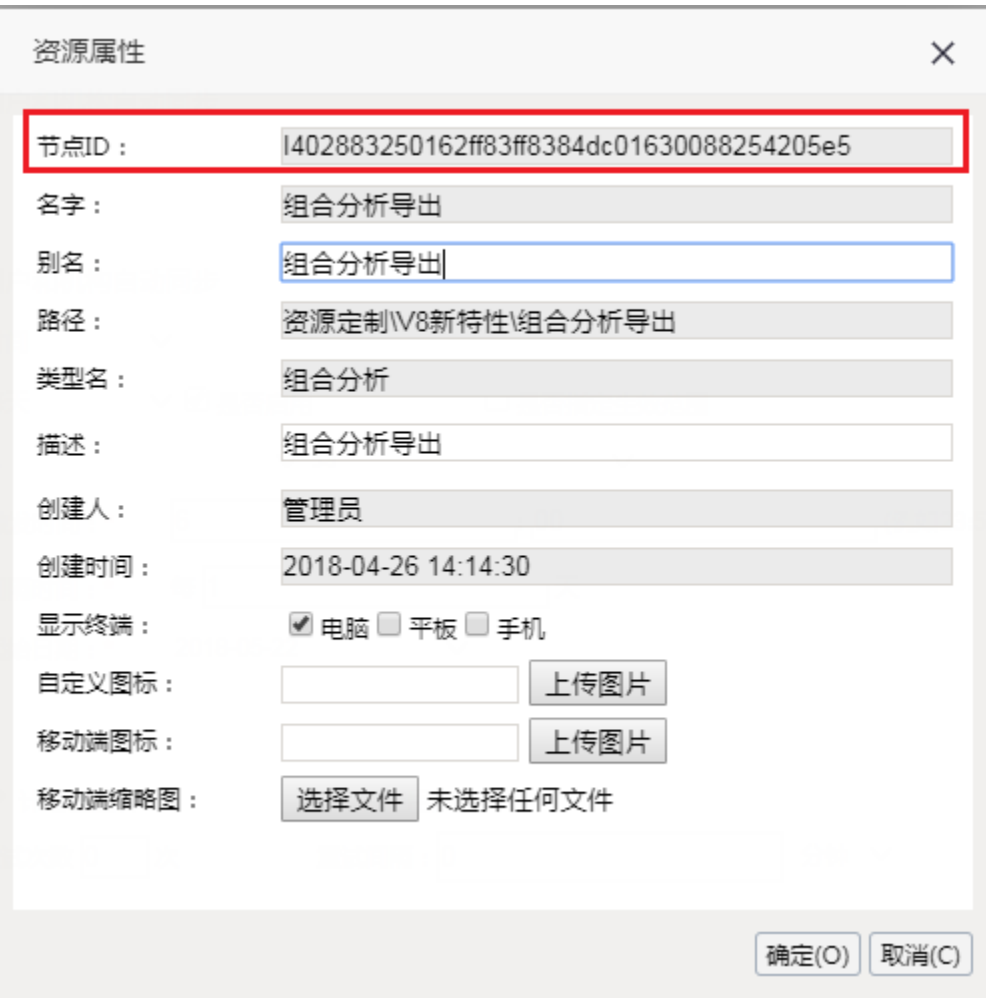

# <span id="page-1-0"></span>3、附加参数

# <span id="page-1-1"></span>3.1 附加参数说明

除了基本参数外,各种资源类型还有一些其它参数可供设置。按照资源类型,分别说明如下。

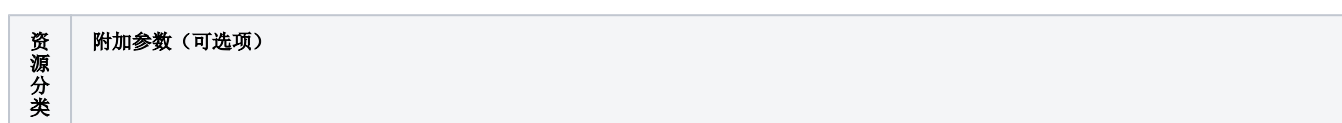

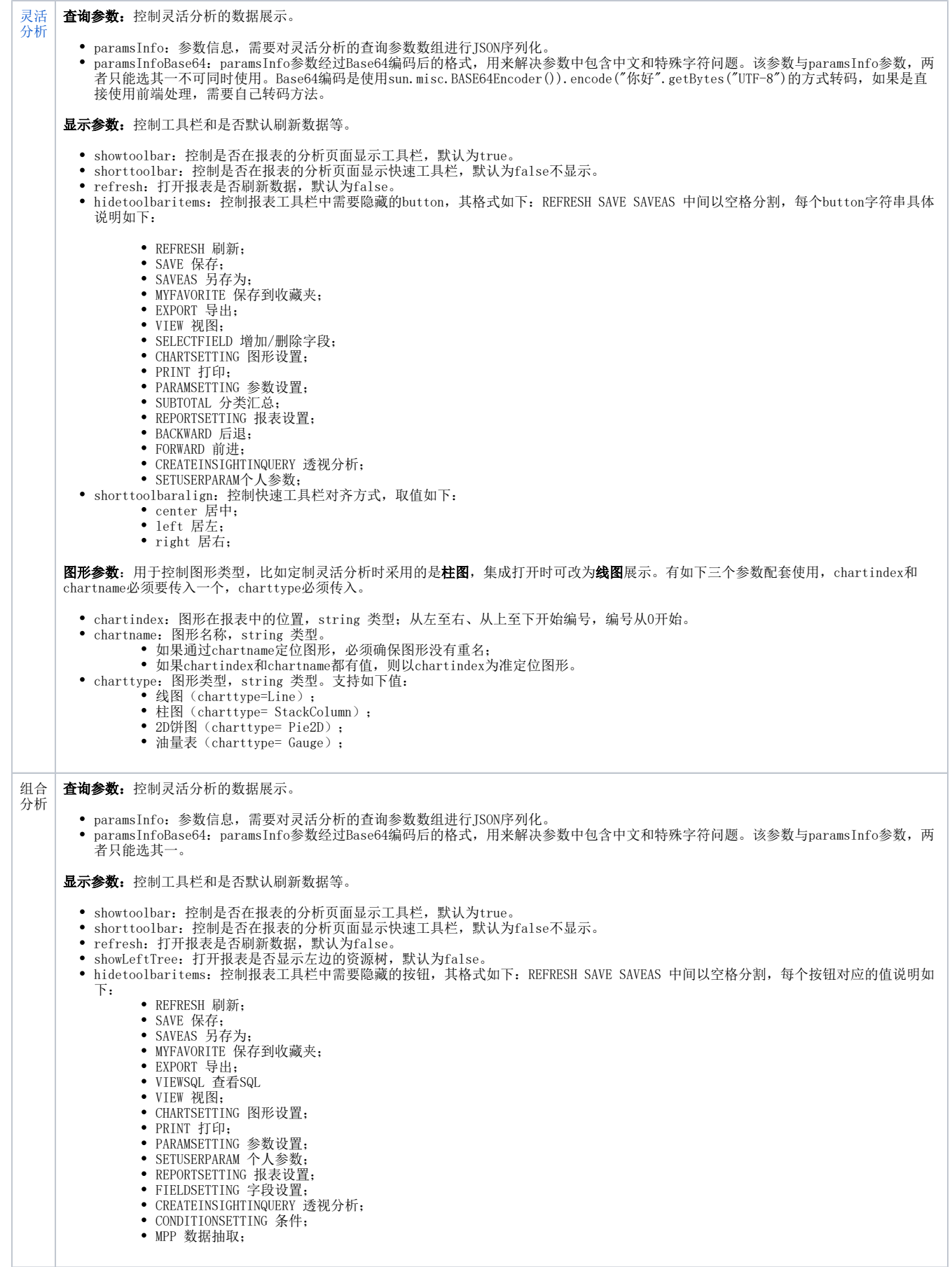

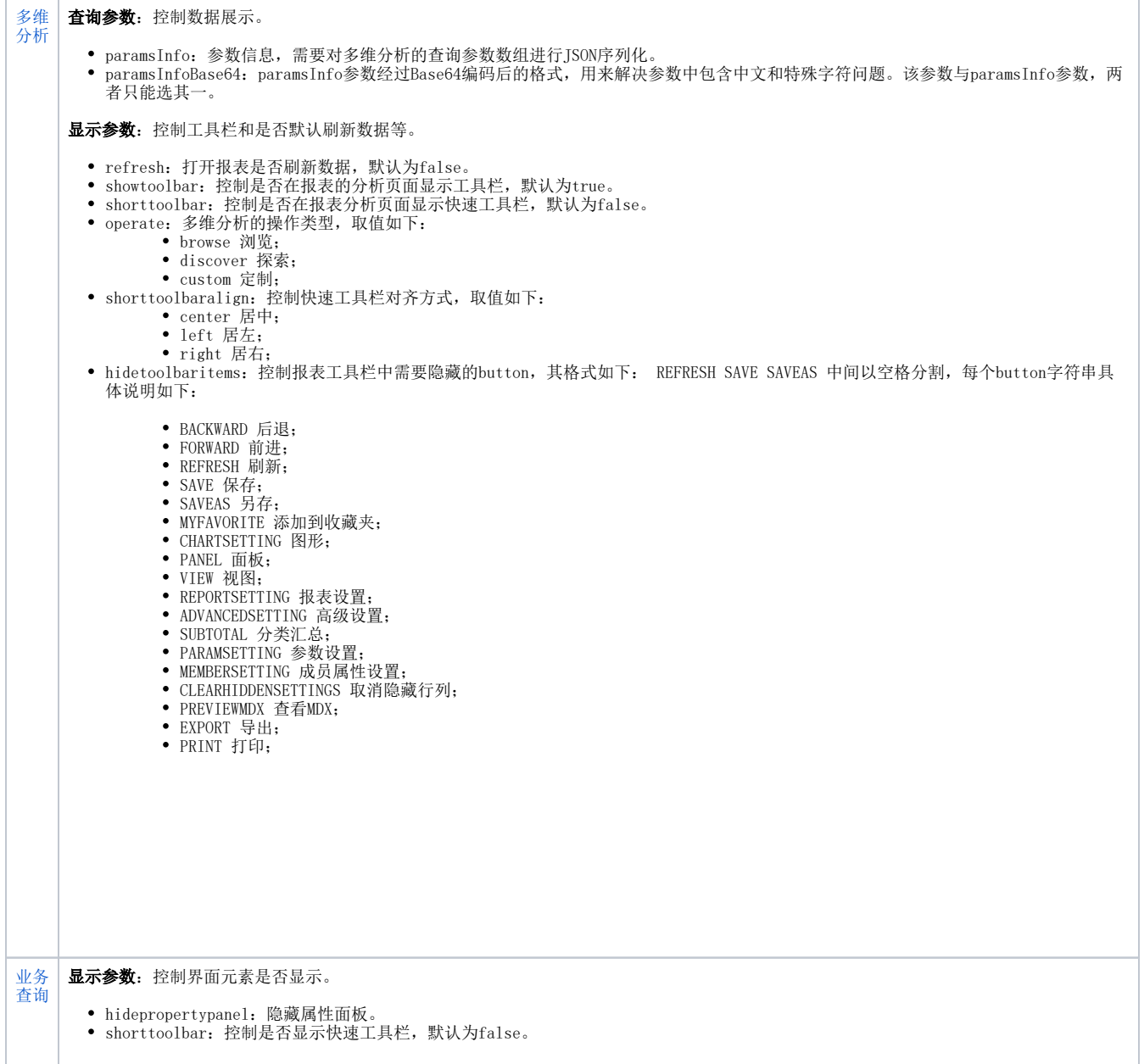

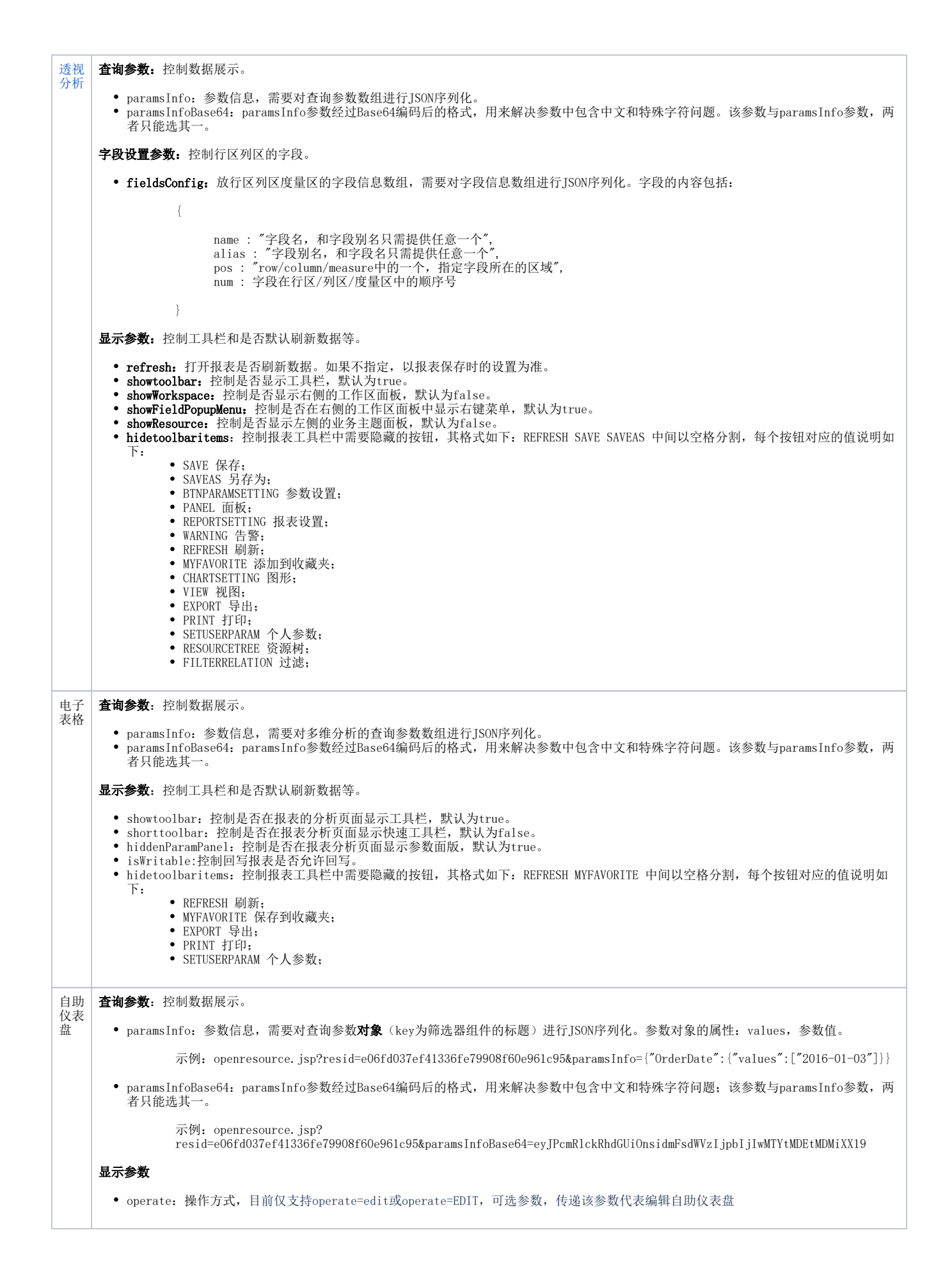

#### 提示: base64后的字符串需要encode一下, 否则存在特殊字符时会乱码。参考写法:

```
< String url = "http://localhost.:15000/smartbi/vision/openresource.jsp?
resid=I2c949e8e1ac2d5e6011ac380971301b8";
        JSONArray paramArray = new JSONArray();
         JSONObject paramObject = new JSONObject();
         paramObject.put("name", "");
         paramObject.put("value", "");
         paramObject.put("displayValue", "");
         paramArray.put(paramObject);
         String paramString = paramArray.toString();
         String base64ParamString = java.net.URLEncoder.encode((new sun.misc.BASE64Encoder()).encode
(paramString.getBytes("UTF-8")));
        url += "&paramsInfoBase64=" + base64ParamString;
         url += "&refresh=true";
        //System.out.println("url: " + url);
         response.sendRedirect(url);
%>
```
## <span id="page-5-0"></span>4、打开资源示例(不带查询参数)

### <span id="page-5-1"></span>4.1 说明

下面仅介绍基本参数传递,不带任何附加参数。

### <span id="page-5-2"></span>4.2 设置方法

1、在外部系统中使用 IFrame 方式打开 Smartbi 资源。通常做法是在页面中放置一个 [iframe](http://www.w3school.com.cn/tags/tag_iframe.asp) 标签,然后通过 src 属性访问 Smartbi 的资源链接 即可。

2、可使用如下两种方法打开资源。

```
每次打开资源时,都传递用户名、密码、资源ID过去。为了安全原因,也可以用 POST 方式传递上述参数值。
```

```
http://localhost:18080/smartbi/vision/openresource.jsp?
resid=I2c949eaf1a942102011a9561f7e7015d&user=admin&password=manager
```
• 系统初始化时采用[单点登录方](https://history.wiki.smartbi.com.cn/pages/viewpage.action?pageId=27001766)式登录 Smartbi, 之后通过链接打开资源, 就不需要再传递用户名和密码了。

http://localhost:18080/smartbi/vision/openresource.jsp?resid=I2c949eaf1a942102011a9561f7e7015d

# <span id="page-5-3"></span>5、打开资源示例(带查询参数)

### <span id="page-5-4"></span>5.1 说明

在一些系统集成中,用户可能希望从外部传入参数值来打开 Smartbi 资源,动态刷新数据。动态传递参数的方法,说明如下。

### <span id="page-5-5"></span>5.2 设置步骤

1、将下面这段 JavaScript 代码拷贝到第三方系统的某个页面里,因为后面我们需要使用其中的 function toJSONString(obj) 方法对传递的参数值 进行处理。

```
 function parseJSON (jsonString) { //FROM: json.org,json.js
              return eval('(' + jsonString + ')');
       };
       function toJSONString (obj) { //FROM: json.org,json.js
             var m = \{ '\b': '\\b',
                                                 '\t': '\\t',
                                                '\n': '\\n',
                                                \sum_{i=1}^{n}: '\sum_{i=1}^{n}\langle \chi'': \ \langle \chi'': \ \langle \chi' \rangle \rangle\mathcal{N} = \mathcal{N} = \mathcal'\\': '\\\\' {}};
             var s = \{ array: function (x) {
                            var a = ['['], b, f, i, l = x.length, v;
                           if(1 == 0) var isNull = true;
                                   for(var i in x) {
                                         // Fenet's code begin
                                         if ( i == "remove" || i == "indexOf" ) {
                                                delete x[i];
                                                continue;
 }
                                          if( x.toJSON)
                                                return x.toJSON();
                                          // Fenet's code end
                                          isNull = false;
                                          break;
 }
                                   if(!isNull) {
                                         //throw null;
                                          var a = ['{'], b, f, i, v;
                                         for (i \text{ in } x) {
                                                v = x[i];
                                                        f = s[typeof v];
                                                        if (f) {
                                                              v = f(v); if (typeof v == 'string') {
                                                                     if (b) {
                                                                            a[a.length] = ', '; }
                                                                     a.push(s.string(i), '::', v);b = true; }
 }
 }
                                         a[a.length] = '}' return a.join('');
 }
                            } else {
                                  for (i = 0; i < 1; i += 1) {
                                         v = x[i]; f = s[typeof v];
                                          if (f) {
                                                v = f(v);if (typeof v == 'string') {
                                                       if (b) {
                                                              a[a.length] = ','; }
                                                        a[a.length] = v;
                                                       b = true; }
 }
 }
 }
                           a[a.length] = ']';
                            return a.join('');
, where \{ \} , we have the set of \{ \} ,
                     'boolean': function (x) {
                           return String(x);
, where \{ \} , we have the set of \{ \} ,
```

```
 'null': function (x) {
                       return "null";
, where \{ \} , we have the set of \{ \} ,
                 number: function (x) {
                       return isFinite(x) ? String(x) : 'null';
, where \{ \} , we have the set of \{ \} ,
                 object: function (x) {
                       if (x) {
                            if (Object.prototype.toString.call(x) === "[object Array]") {
                                  return s.array(x);
 }
                           var a = [\ ' \ ' ], b, f, i, v;
                           for (i \text{ in } x) {
                                 v = x[i];f = s[typeof v]; if (f) {
                                             v = f(v); if (typeof v == 'string') {
                                                   if (b) {
                                                        a[a.length] = ', '; }
                                                  a.push(s.sstring(i), '::', v);b = true; }
 }
 }
                           a[a.length] = '}'return a.join('');<br>}
 }
                       return 'null';
, where \{ \} , we have the set of \{ \} ,
                 string: function (x) {
                      if \left(\frac{|r|\xi(0)-x1f|}{\text{est}(x)}\right)x = x.\text{replace} / ((\x00-\x1f)\y, function(a, b) )var c = m[b];
                                        if (c) {
                                             return c;
 }
                                       c = b \cdot charCodeAt();
                                       return '\u00' + Math.floor(c / 16).toString(16) +
(c % 16).toString(16);
\});
 }
                return ' " ' + x + ' "'; }
            };
            return s[typeof obj](obj);
      };
```
2、构建参数信息对象数组。每个参数都是一个 JavaScript 对象,可设置如下属性。

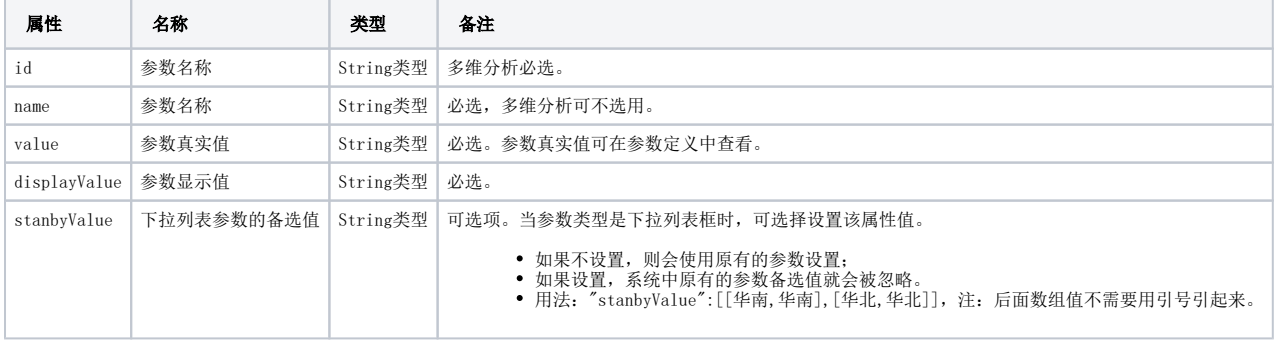

3、将参数列表对象转换成 [JSON](http://baike.baidu.com/view/136475.htm) 字符串。通过调用**步骤1**中的 toJSONString() 函数可以将 JavaScript 对象序列化成 json 字符串, 将此部分代 码写在集成页面中。注意下图中红色矩形框内代码写法,如果一次传递多个参数就向 paramsInfo 数组中添加多个对象。

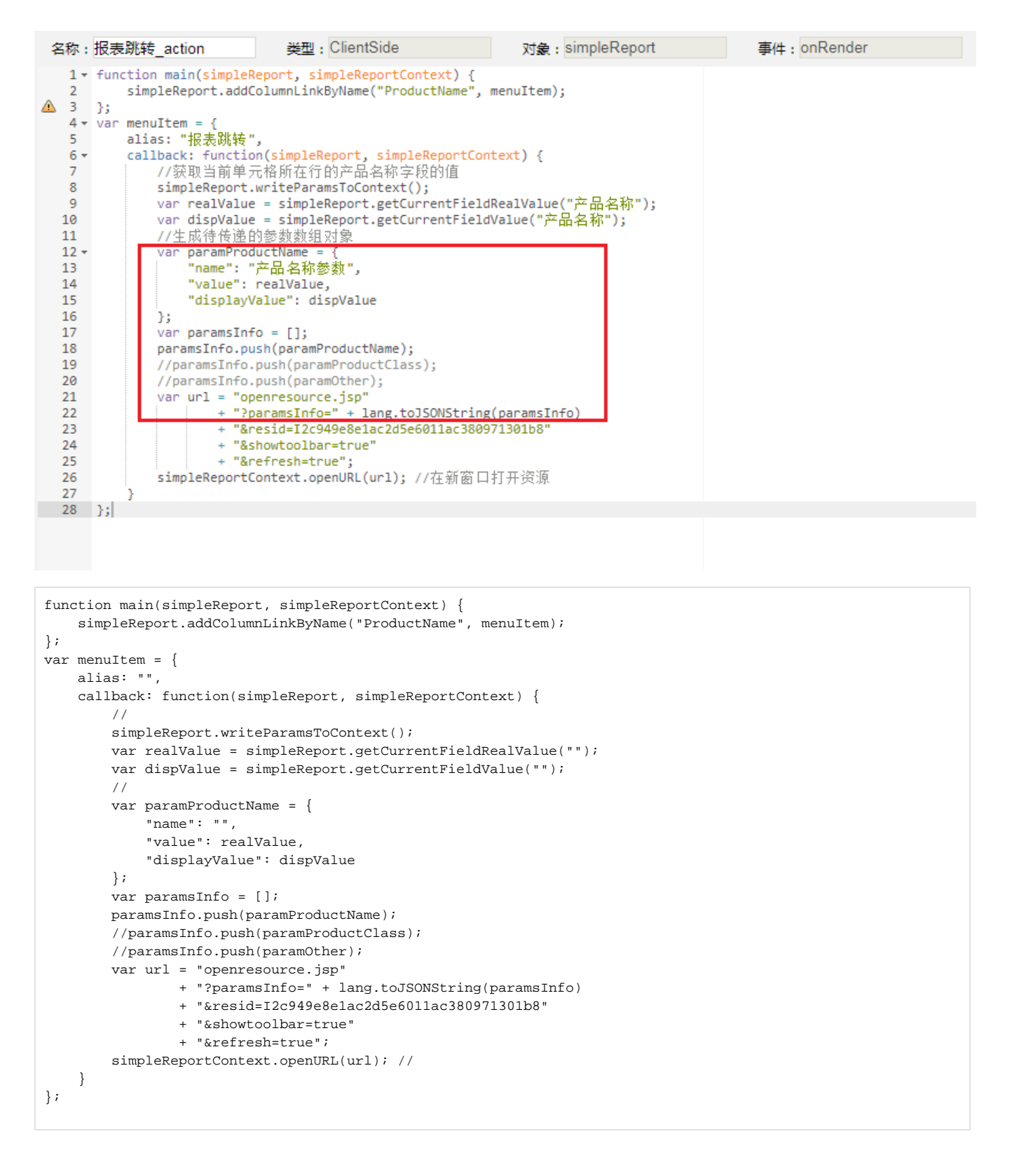

4、将user、password、resid、paramsInfo 等信息传递到 openresource.jsp 地址,即可打开相关资源。如下所示。

http://localhost:18080/smartbi/vision/openresource.jsp?paramsInfo=[{"name":"","value":"","displayValue":""}] &resid=I2c949e8e1ac2d5e6011ac380971301b8&showtoolbar=true&refresh=true&user=admin&password=manager

Λ

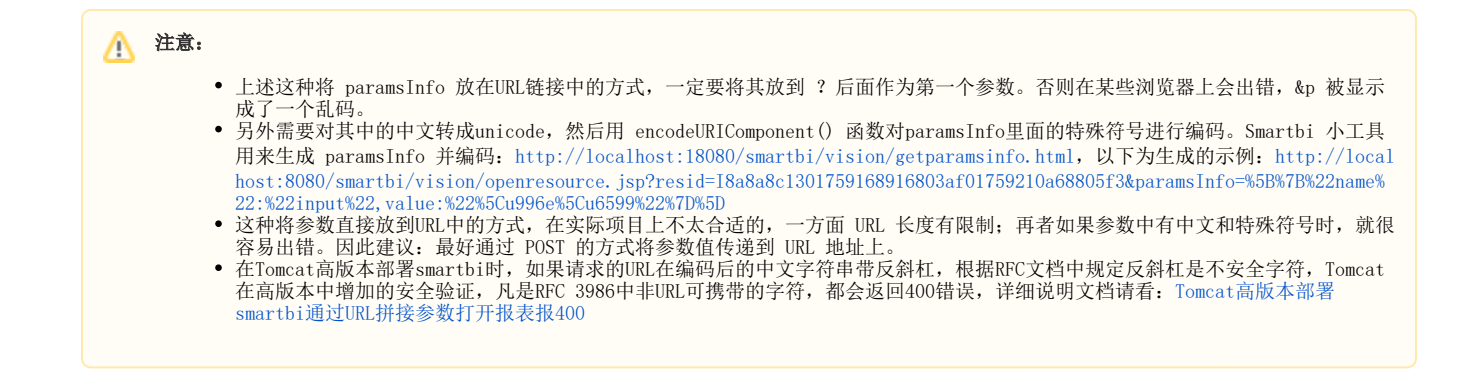

## <span id="page-9-0"></span>5.3 简易参数传递方式

paramsInfo 在实际项目中使用时稍显麻烦,需要构造参数对象数组,并生成 json 字符串。因此在 Smartbi 2.5 以后版本上提供了新的简易参数传递 方式, 以param.作前缀表示参数实际值, paramDisplay. 前缀作为参数显示值。如下所示。

```
<form action="http://localhost:18080/smartbi/vision/openresource.jsp?
resid=I2c90903e114f6f9601114f70e09d000e&refresh=true" method="POST">
         <input type="text" name="param." value="1996-03-17">
         <input type="text" name="paramDisplay." value="1996-03-17">
         <input type="text" name="param." value="1996-09-19">
         <input type="text" name="paramDisplay." value="1996-09-19">
         <input type="text" name="param." value="8">
         <input type="text" name="paramDisplay." value="">
         <input type="submit">
</form>
```
这样就比较简单了,也无需在项目中使用 JSON 作为类库,调用其中的 toJSONString() 方法了。但是需要注意,如果在URL中直接传递参数,参数值 和名称等存在中文时容易出现问题。最好使用 POST 方式,或者在URL中以UTF-8编码传递,并修改 tomcat/conf/server.xml 中Connector 中添加 URIEncoding="UTF-8" 属性。